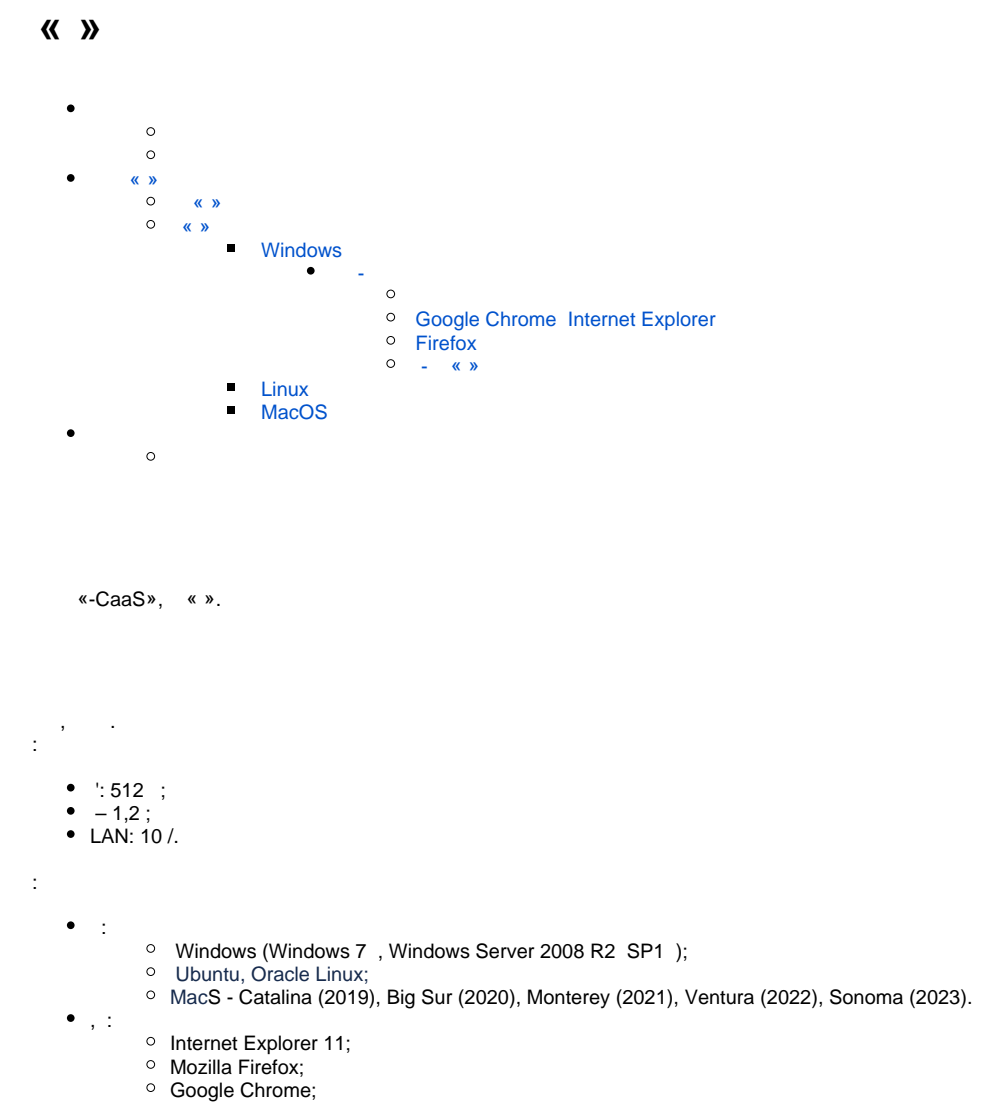

- 
- Safari.

– . PKCS#11.

<span id="page-0-0"></span>.

:

:

Author Secure Token-338, 337 Series, Author Smart Card-337 Series.

- Plasticard TEllipse 3/4 (' ).
- -1 (' : EKAlmaz1CInstall.exe ( ) EUInstall.exe ( [\)](https://iit.com.ua/download/productfiles/EUInstall.exe), PKCS#11 ).
- -1 (' : EKeyCrystal1Install.exe ( ) EUInstall.exe ( [\)](https://iit.com.ua/download/productfiles/EUInstall.exe), PKCS#11 ).
- Avest AvestKey. Efit Key.

#### – . PKCS#11 .

- Author Secure Token-338, 337 Series, Author Smart Card-337 Series.
- Plasticard TEllipse 3/4 (' ).
- -1 (' : EKAlmaz1CInstall.exe ( ) EUInstall.exe ( [\)](https://iit.com.ua/download/productfiles/EUInstall.exe), PKCS#11 ).
- -1 (' : EKeyCrystal1Install.exe ( ) EUInstall.exe ( [\)](https://iit.com.ua/download/productfiles/EUInstall.exe), PKCS#11 ).
- Avest AvestKey.
- <span id="page-0-2"></span><span id="page-0-1"></span>Efit Key.

 $\langle \langle \rangle \rangle$ 

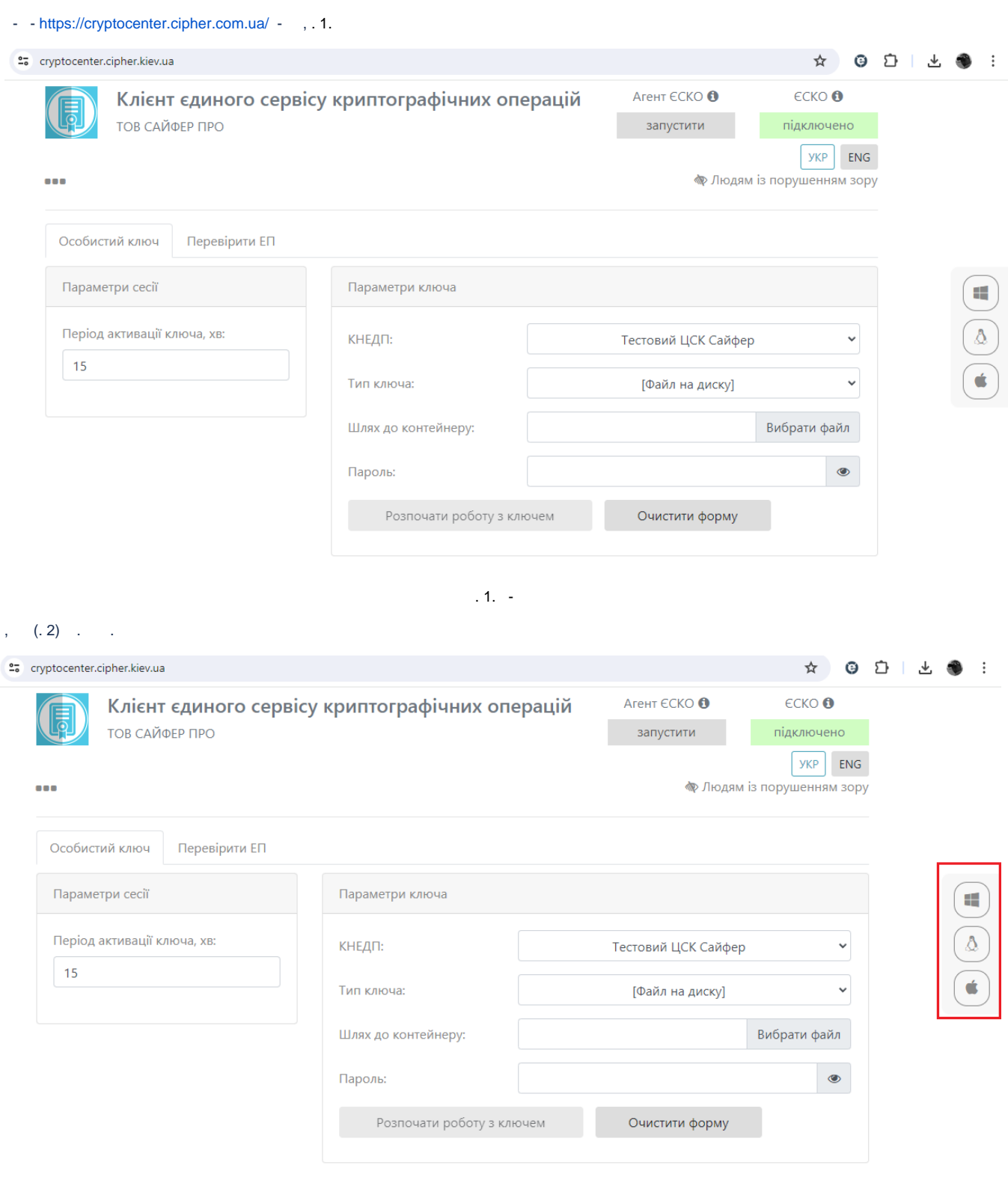

<span id="page-1-1"></span><span id="page-1-0"></span> $\langle \langle \rangle \rangle$ 

## **Windows**

Windows ( Windows 10 x64) .

```
 (, Agent_UOS_windows-x32_3_0_5-b148.exe) « ».
```
, «», . 3.

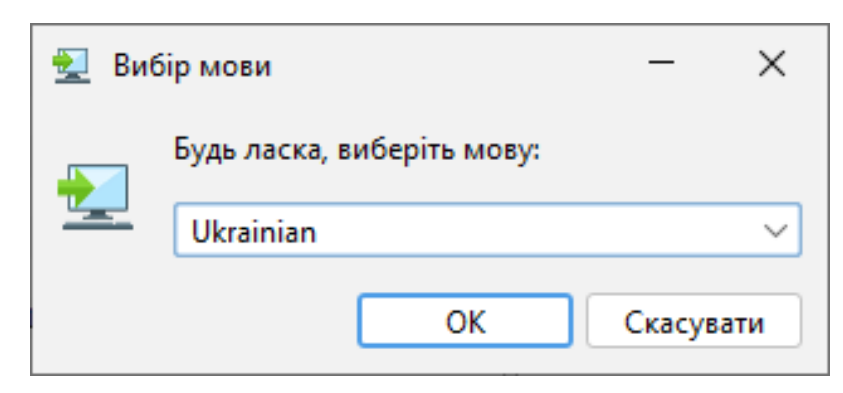

. 3. « »

### «», . 4.

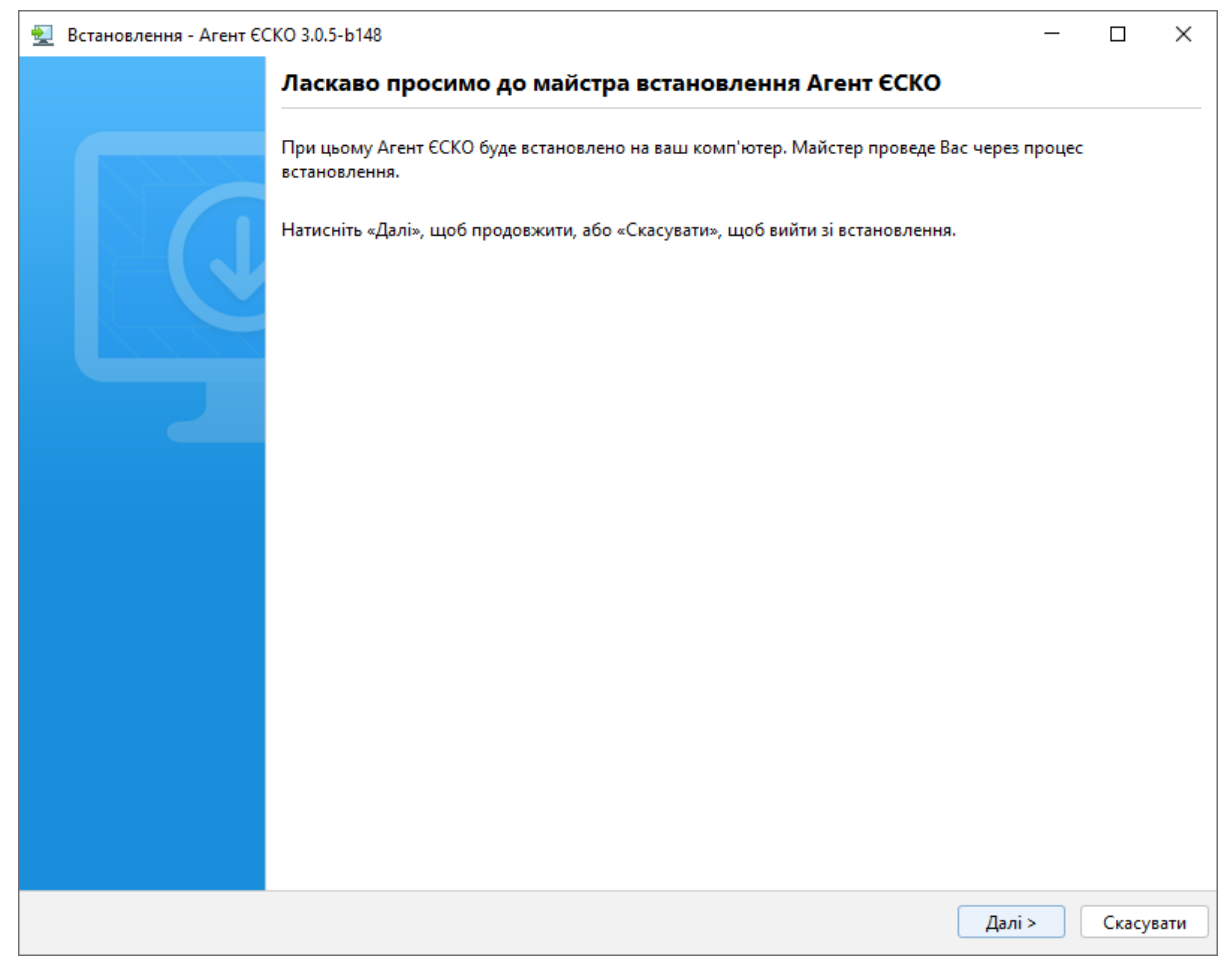

« » «», . 5.

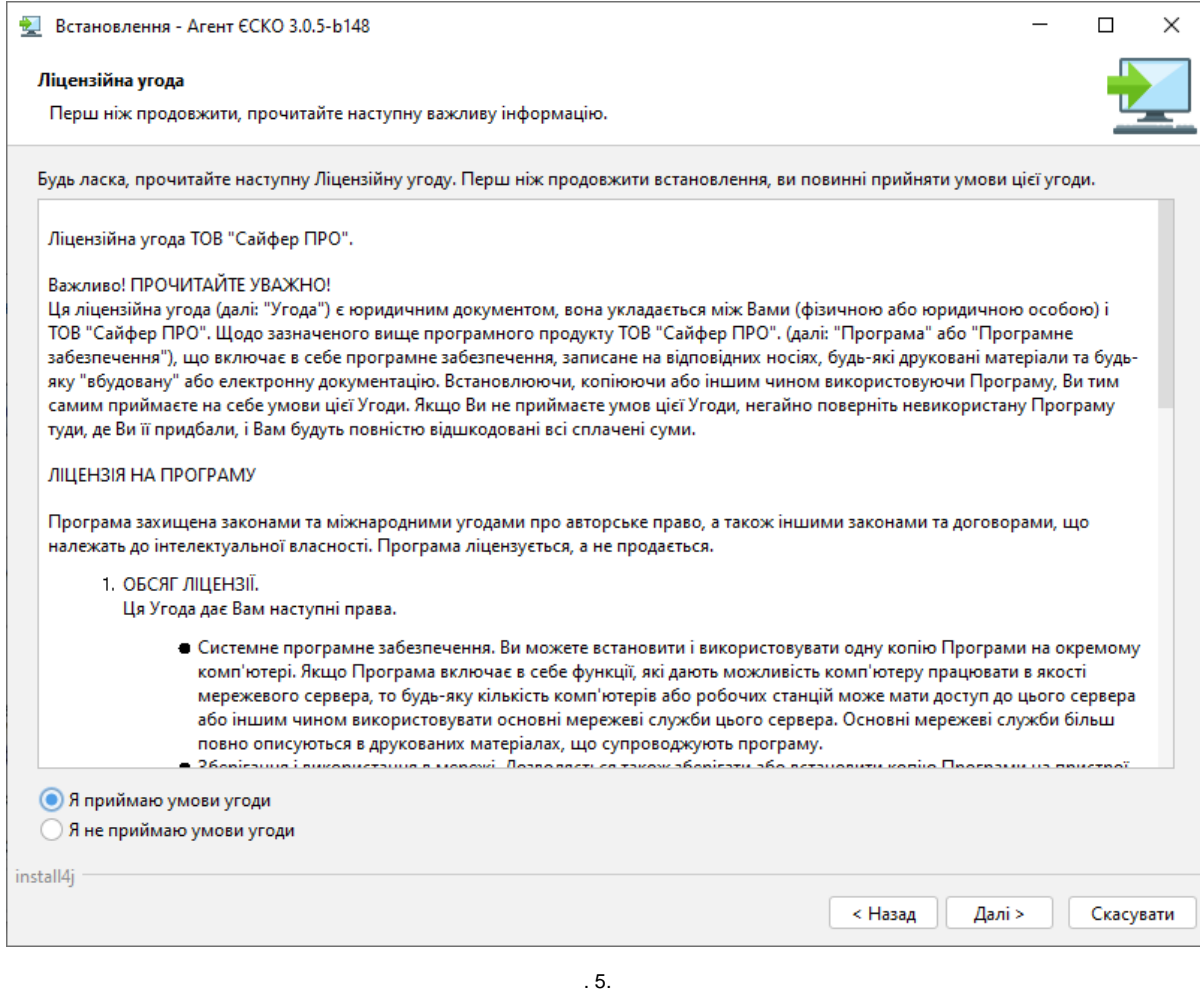

 $-$ , w  $\rightarrow$  6.

 $-$ , «».

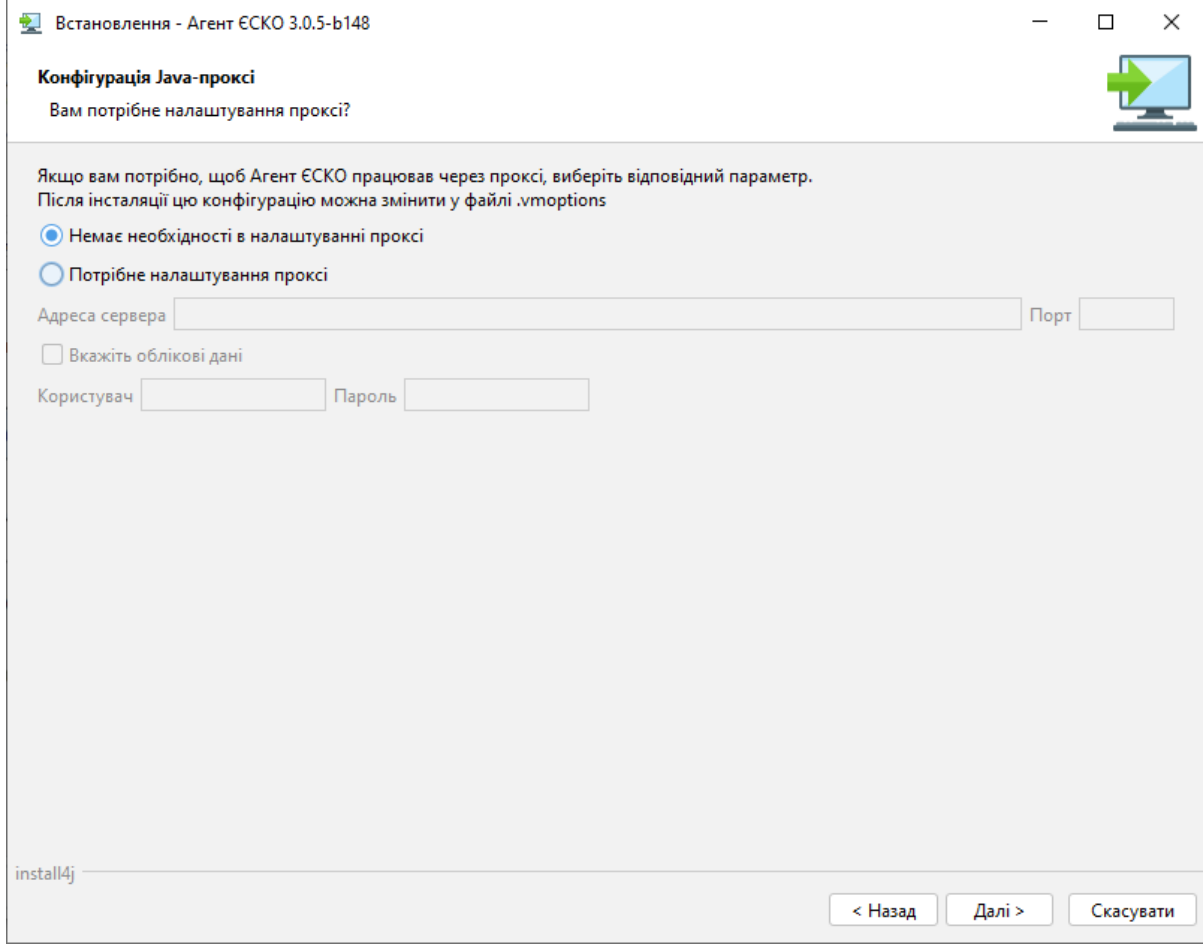

 $6. -$ 

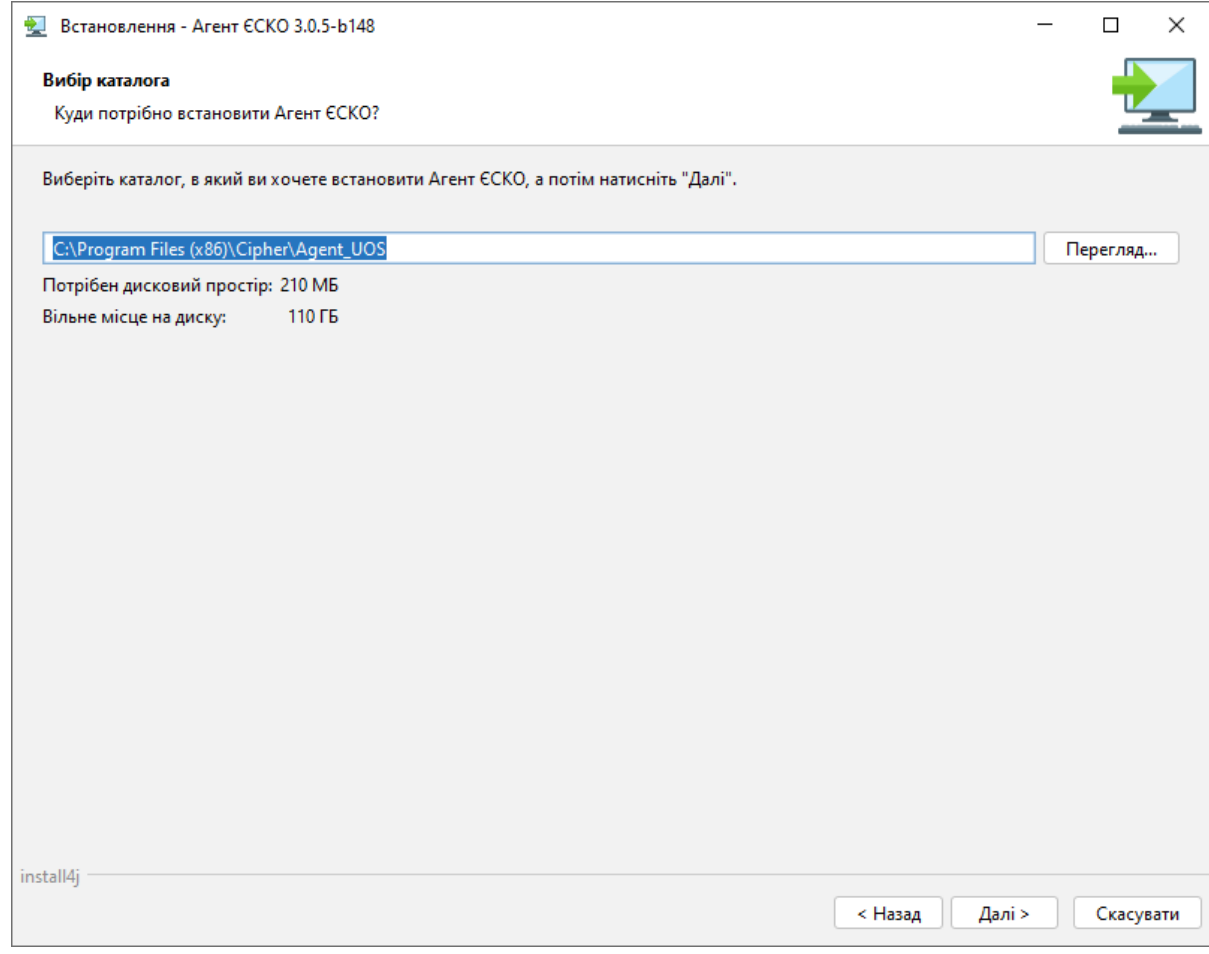

 $\overline{7}$ .

 $( \kappa \rightarrow , \kappa )$ .<br> $, \kappa \rightarrow .$ 

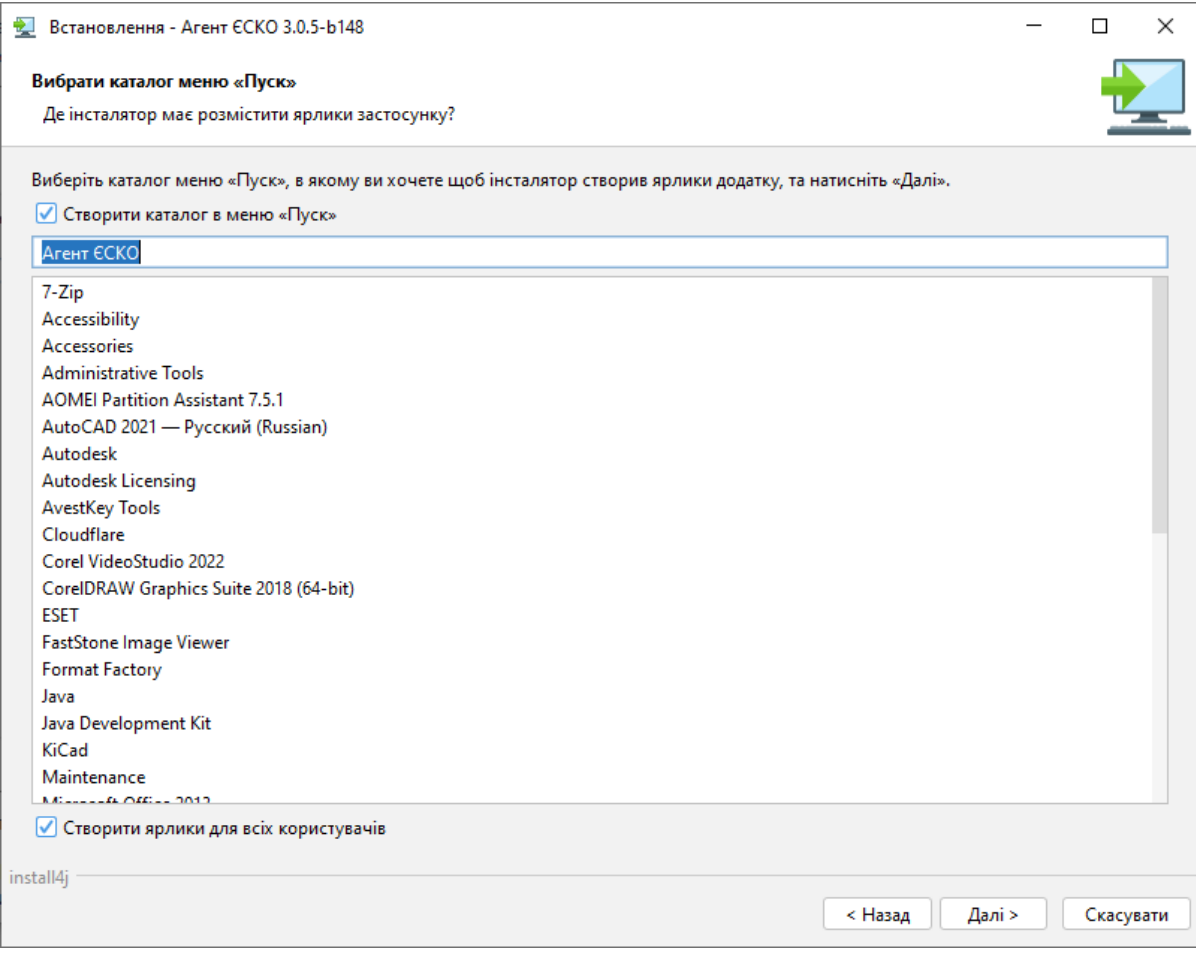

 $.8.$ 

 $\cdots$   $\cdots$   $\cdots$   $\cdots$  9.  $\mathcal{L}$ 

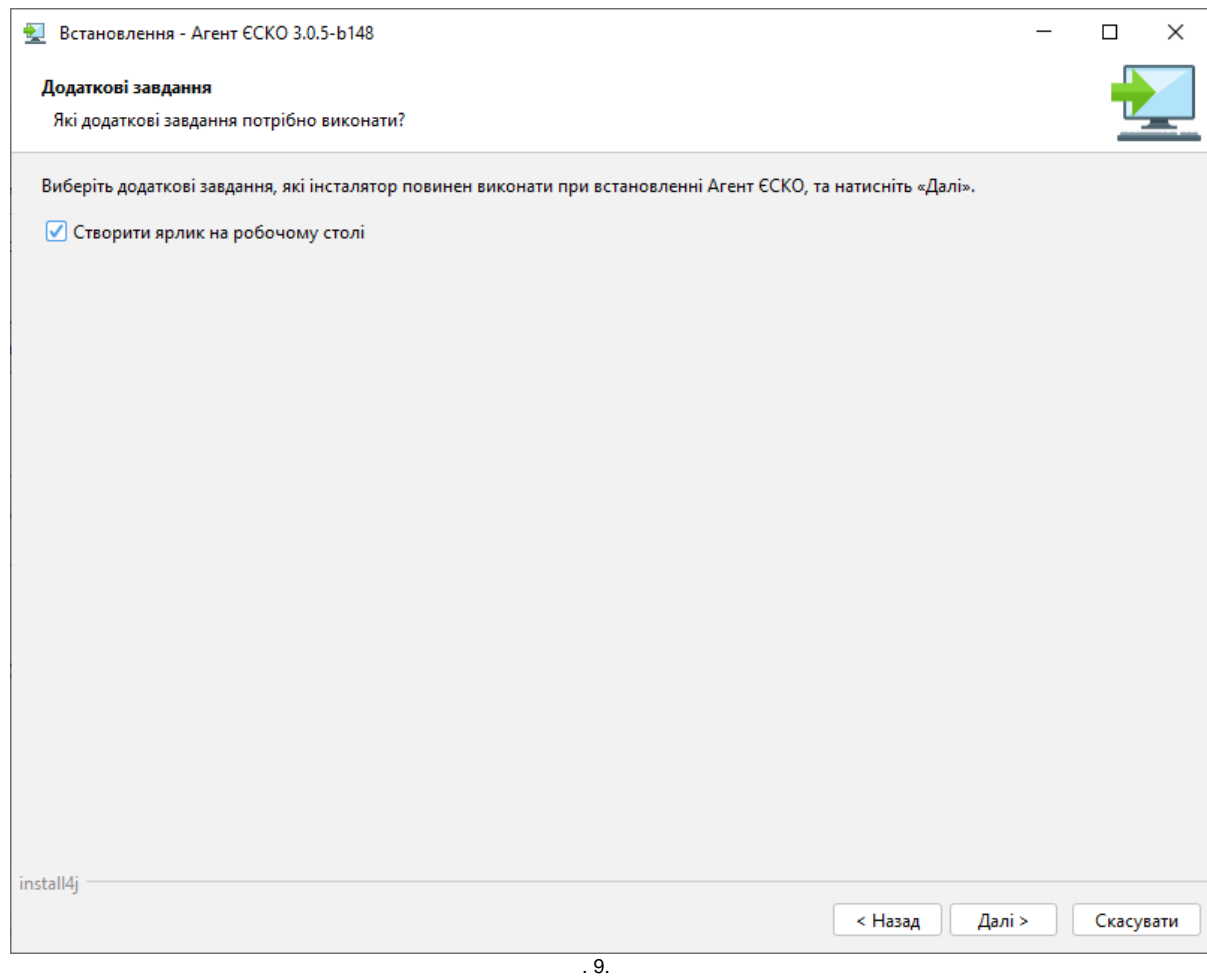

 $, . 10.$ 

![](_page_8_Picture_7.jpeg)

 $.10.$ 

 $, \quad \infty, 11, \quad$ 

![](_page_9_Picture_28.jpeg)

 $.11.$ 

<span id="page-9-0"></span> $\sigma_{\rm{eff}}$  $\alpha_{\rm{max}}=2\pi/3$  .

<span id="page-9-1"></span> $\mathcal{L}_{\text{max}}$ 

 $\langle \cdot \rangle$   $\langle \cdot \rangle$   $\langle \cdot \rangle$   $\langle \cdot \rangle$   $\langle \cdot \rangle$   $\langle \cdot \rangle$   $\langle \cdot \rangle$ 

![](_page_10_Picture_11.jpeg)

 $.12.$ 

 $x - y - z$ , ( ).  $x - y - x - x - y$ ,  $x - y - x + z$ 

![](_page_11_Picture_10.jpeg)

 $.13.$ 

 $\mathbf{u}$ « - » - « » (127.0.0.1; local.cipher.kiev.ua; localhost), . 14. , "".

![](_page_12_Picture_21.jpeg)

. 14. -

## <span id="page-12-0"></span>Google Chrome Internet Explorer

- Google Chrome «», «» « -», . 15.

![](_page_12_Picture_22.jpeg)

. 15 Google Chrome

![](_page_13_Picture_16.jpeg)

. 16. Internet Explorer

. Windows.

<span id="page-13-0"></span>Firefox

Firefox «», . 17.

![](_page_14_Picture_2.jpeg)

## many contracts and provide a state of

. 17. Firefox

 $\alpha$ 

## : «  $\rightarrow$  », . 18.

![](_page_15_Picture_38.jpeg)

« '»  $-$ , ( ).

« » : [local.cipher.kiev.ua](http://local.cipher.kiev.ua); 127.0.0.1; localhost, . 19. , "".

<span id="page-16-0"></span>![](_page_16_Picture_14.jpeg)

![](_page_17_Picture_0.jpeg)

. 20. - « »

#### $-$ , 21.

![](_page_17_Picture_128.jpeg)

 $.21. - 88$ 

«» - #, .  $\ddot{\phantom{0}}$ 

,  $\div$ 

 $\mathsf I$ 

![](_page_18_Picture_148.jpeg)

#VM options config for Agent\_UOS -Dhttp.proxyHost=192.168.1.1 -Dhttp.proxyPort=8080 -Dhttps.proxyHost=192.168.1.1 -Dhttps.proxyPort=8080 -Dhttp.nonProxyHosts=[local.cipher.kiev.ua|](http://local.cipher.kiev.ua)localhost|127.\*|[::1] -Dhttps.nonProxyHosts=[local.cipher.kiev.ua](http://local.cipher.kiev.ua)|localhost|127.\*|[::1] #-Dhttp.proxyUser=xxx #-Dhttp.proxyPassword=12345678 #-Dhttps.proxyUser=xxx

#-Dhttps.proxyPassword=12345678

## <span id="page-18-0"></span> **Linux**

:

Linux ( OracleLinux 9.3 x64) .

(, Agent\_UOS\_unix-3\_0\_5-b148.sh), "" (Ctrl+Alt+T) :

 $\bullet$ , :

cd /home/xxx/Downloads

 $\bullet$ :

sh Agent\_UOS\_unix-3\_0\_5-b148.sh

, «», . 22.

![](_page_19_Picture_0.jpeg)

. 22. « »

«», . 23.

![](_page_19_Picture_3.jpeg)

. 23.

«», . 24.

![](_page_20_Picture_8.jpeg)

 $.24.$ 

 $\kappa \rightarrow \kappa \kappa$ , 25.

![](_page_21_Picture_16.jpeg)

![](_page_21_Picture_17.jpeg)

![](_page_21_Picture_18.jpeg)

 $-$ , «».

![](_page_22_Picture_6.jpeg)

 $.26. -$ 

![](_page_23_Picture_16.jpeg)

 $.27.$ 

 $\cdots$   $\cdots$   $\cdots$   $\cdots$  28.  $\overline{a}$ 

![](_page_24_Picture_8.jpeg)

. 28.

, . 29.

![](_page_25_Picture_8.jpeg)

 $.29.$ 

,  $\langle 8, .30, .$ 

![](_page_26_Picture_0.jpeg)

 $, .31.$ 

 $.30.$ 

![](_page_27_Picture_0.jpeg)

 $.31.$ 

## <span id="page-27-0"></span>**MacOS**

MacOS (MacOS Sonoma 14.4.1).

 $($ , Agent\_UOS\_macos\_3\_0\_5-b148.dmg), .32. .

![](_page_27_Picture_5.jpeg)

![](_page_27_Picture_6.jpeg)

Agent UOS Installer

![](_page_28_Picture_0.jpeg)

«Privacy&Security» «Open Anyway», . 34.

![](_page_29_Picture_8.jpeg)

', /, «Use Password», 35.

![](_page_30_Picture_7.jpeg)

 $', , ,$  «Open», 36.

![](_page_31_Picture_0.jpeg)

«».

 $, \quad$  «», .37.

![](_page_31_Picture_31.jpeg)

![](_page_32_Picture_9.jpeg)

 $.38.$ 

 $\kappa \rightarrow \kappa \nu$ , 39.

![](_page_33_Picture_82.jpeg)

 $-$ ,  $\qquad \qquad$   $\qquad$   $\q$ 

 $-$ , «».

![](_page_34_Picture_10.jpeg)

 $(\times \times, , \times)$ .  $(\times \times, .41)$ .

![](_page_35_Picture_10.jpeg)

 $.41.$ 

 $, \qquad \ldots \qquad$  .  $\bullet$  , .42.

![](_page_36_Picture_6.jpeg)

![](_page_37_Picture_10.jpeg)

 $.43.$ 

 $, \quad \infty, 44.$ 

![](_page_38_Picture_25.jpeg)

 $.44.$ 

 $, .45.$ 

![](_page_38_Picture_26.jpeg)

 $.45.$ 

<span id="page-38-1"></span><span id="page-38-0"></span>- https://cryptocenter.cipher.kiev.ua/ - .

 $\mathbb{R}^{n+1}$ 

 $\bullet$  $- 46.$ 

![](_page_39_Picture_0.jpeg)

# Клієнт єдиного сервісу криптографічних опера

![](_page_39_Picture_36.jpeg)

ТОВ САЙФЕР ПРО

![](_page_39_Picture_37.jpeg)

 $.46.$ 

« », , , , 47.  $\bullet$ 

![](_page_39_Picture_7.jpeg)

. 47.  $\sqrt{8}$ 

 $\bullet$  $\ll \gg$ ,  $\sim$ , 48.

![](_page_40_Picture_21.jpeg)

 $.48.$  « »

#### •  $\sim$  «» «», 49.

 $\sim 10^{11}$  .

![](_page_40_Picture_22.jpeg)

![](_page_40_Picture_23.jpeg)

- «» «» , 15.<br>• «» «» /, .<br>• «» : 1. ;<br>2. PKCS#11 – ( );<br>3. PKCS#11 – ( ).
- $($  ; ).<br>•  $PIN$ , 50.

![](_page_41_Picture_2.jpeg)

![](_page_41_Picture_31.jpeg)

 $.50.$  « »

• , « » , , , , .51.

![](_page_42_Picture_9.jpeg)

![](_page_42_Picture_10.jpeg)

Загальна інформація про ключ шифрування

![](_page_42_Picture_11.jpeg)

 $.51.$